# **LMX\_Checkout**

The LMX\_Checkout function will checkout one or more licenses for a specific feature.

# **Prototype**

```
LMX_STATUS LMX_Checkout
(
   LMX_HANDLE LmxHandle,
   const char *szFeatureName,
    int nVerMajor,
    int nVerMinor,
    int nCount
);
```
# **Parameters**

#### **LmxHandle** [in/out] LM-X handle.

# **szFeatureName**

[in] Feature name.

### **nVerMajor**

[in] Major version number, in the range 0-9999.

**nVerMinor** [in] Minor version number, in the range 0-9999.

**nCount**

[in] Number of licenses to checkout.

This value can be one of the following:

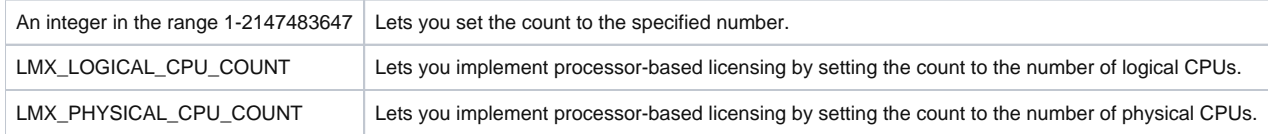

# **Return values**

On success, this function returns the status code LMX\_SUCCESS.

If [softlimit licensing](https://docs.x-formation.com/display/LMX/SOFTLIMIT) is enabled and the license count has exceeded the specified softlimit licenses, this function can return the status code LMX\_SOFTLIMIT, which also indicates success.

On failure, this function returns an error code in the format described in [Return codes.](https://docs.x-formation.com/display/LMX/Return+codes) Note that the error code returned reflects only the last license file tested or license server contacted. (See the execution order in Remarks, below.)

To get a complete error description, use the API function [LMX\\_GetErrorMessage\(\)](https://docs.x-formation.com/display/LMX/LMX_GetErrorMessage).

# **Remarks**

See [Search paths](https://docs.x-formation.com/display/LMX/Search+paths) in the [LM-X End Users Guide](https://docs.x-formation.com/display/LMX/LM-X+End+Users+Guide) for more information about how the LMX\_Checkout method finds the license.

For local license files, the count value is ignored and checking will depend only on HostID, version, etc.

By default, the version number requested in the function call can be lower than the one available in the license file.

This function will attempt to retrieve the feature from either a license server or a local license file. If the feature is available on a license server, all other feature requests will go to the same license server. LM-X will establish the license server connection transparently to the client application. The execution order is as follows:

- 1. Try to checkout feature from [Borrow licenses](https://docs.x-formation.com/display/LMX/BORROW) store.
- 2. Try to checkout feature from string.
- 3. Try to checkout feature from local path.
- 4. If network licenses are enabled:
	- a. Try to checkout feature from license server.
	- b. In case of an error other than LMX\_NOT\_ENOUGH\_LICENSES, try to checkout feature from [Grace licenses](https://docs.x-formation.com/display/LMX/GRACE) store.
- 5. Try to checkout feature from [Trial licenses](https://docs.x-formation.com/display/LMX/Trial+licenses) store.

It is recommended that all licenses come from the same source (that is, the same local license file or the same license server) or as few sources as possible for simplicity and to make licensing most straightforward for users. However, it is technically possible to take licenses from multiple license files and multiple license servers at the same time. See [License server](https://docs.x-formation.com/display/LMX/License+server) for more information.

It is also recommended that you do as few checkouts as possible to fulfill requests. Preferably, checkouts should map directly to the number of licenses you sell to your customer. This helps ensure that customers understand the products they have bought and the licenses associated with them.

When [License queuing](https://docs.x-formation.com/display/LMX/Queuing+licenses) is enabled, LMX\_QUEUE will be returned (see [Return codes](https://docs.x-formation.com/display/LMX/Return+codes)) if a license checkout is not successful, after which you should call LMX Checkout again to see if a license is available. The queue request is made simultaneously to all the license servers to which the client connects. When one of the servers satisfies the client request, the queue request is removed from all of the servers.

For information on how to increase license checkout performance, see [Optimizing license checkout speed](https://docs.x-formation.com/display/LMX/Optimizing+license+checkout+speed).

#### **Example**

The following example illustrates the process of checking out a license for feature "f2", version 1.0.

```
#include <lmx.h>
#include <stdio.h>
LMX HANDLE h;
int main() 
{
  exit_on_error(LMX_Init(&h));
 exit_on_error(LMX_Checkout(h, "f2", 1, 0, 1));
  return 0;
}
```